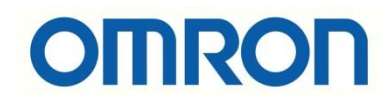

# IPC'lerin Otomatik Açılması

# İÇİNDEKİLER

- Giriş
- IPC'lerin Power Bağlantısı
- Manuel Power ON/OFF Butonu
- Otomatik Açılma

## Giriş

Bu dökümanda IPC'lerin güç bağlantısı yapıldığında otomatik olarak nasıl açılacağı anlatılmaktadır.

## IPC'lerin Power Bağlantısı

IPC'lerin güç bağlantısı yapılmadan önce power soketi ilgili porta takılır. Ardından aşağıdaki görselde belirtildiği gibi 1 numaralı girişe 24VDC, 2numaralı girişe ise 0VDC bağlanır.

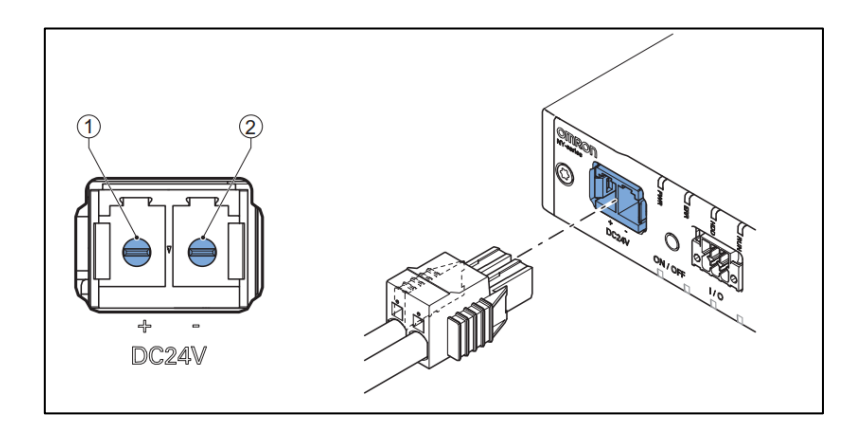

#### Manuel Power ON/OFF Butonu

Omron IPC'lerin güç bağlantısı yapıldığında her seferinde PC'yi açmak için tekrardan manuel olarak power ON/OFF tuşuna basılması gerekmektedir. Bahsi geçen manuel power ON/OFF butonu sağdaki görselde belirtilmiştir.

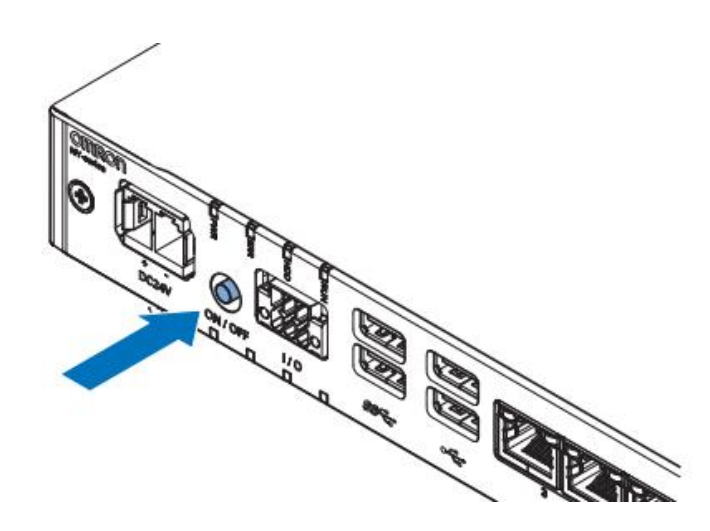

*"At work for a better life, a better world for all…"*

#### Otomatik Açılma

Bazı durumlarda IPC'nin güç konnektörüne 24VDC bağlantısı yapıldığı anda IPC'nin otomatik olarak açılması, Windows'un başlatılması talep edilebilir. Bu duurmda kullanıcının tekrardan Power ON/OFF butonuna basmasına gerek kalmaz.

Bu davranış BIOS tarafından denetlenir. Otomatik açma işlevini etkinleştirmek için **"Power Loss Control"** ayarını ON olarak ayarlanması gerekir.

Öncelikle BIOS ekranına giriş yapmak için windows başlarken "**Del**" tuşu ile giriş yapılır. 4. 6. ve 7. nesil CPU'lar için **F2** tuşu, Atom CPU'lar için ise **Esc** tuşu da kullanılabilir.

BIOS ekranına Del tuşu ile giriş yapıldıktan sonra **Boot – Power Loss Control** seçilir.

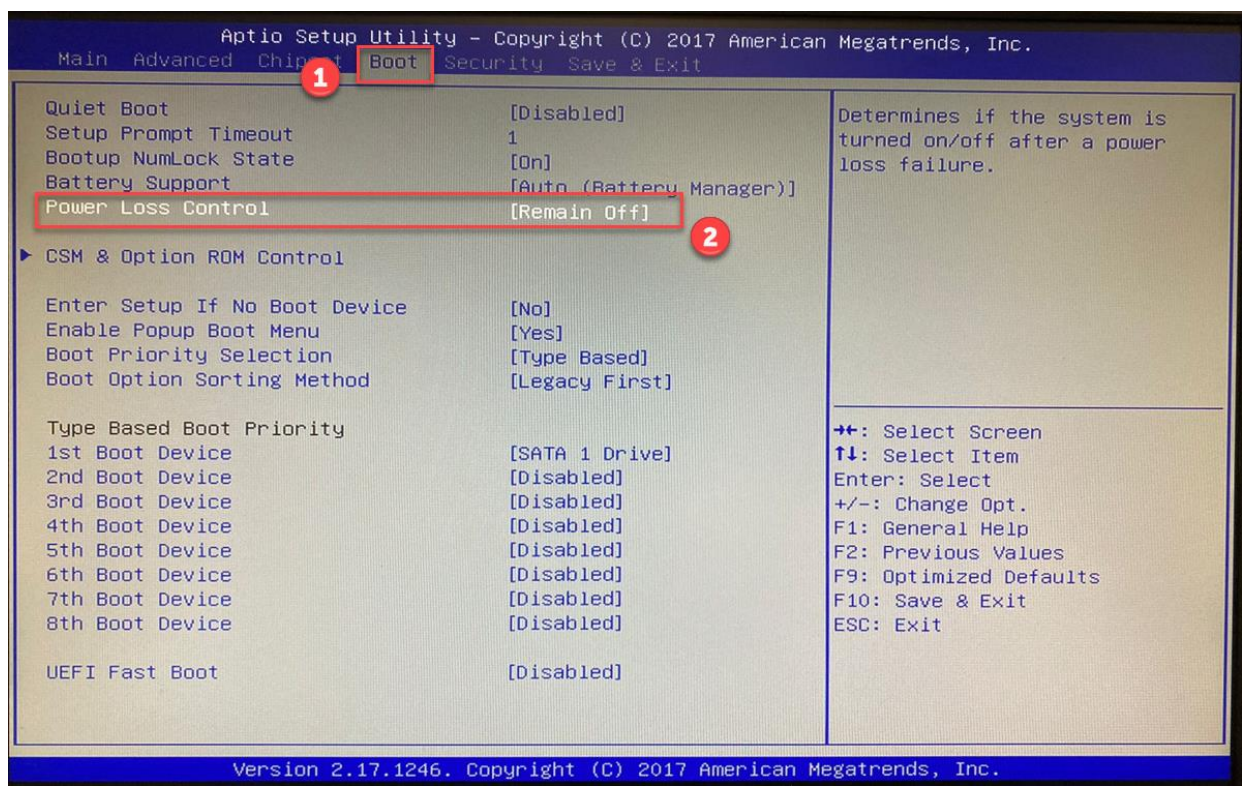

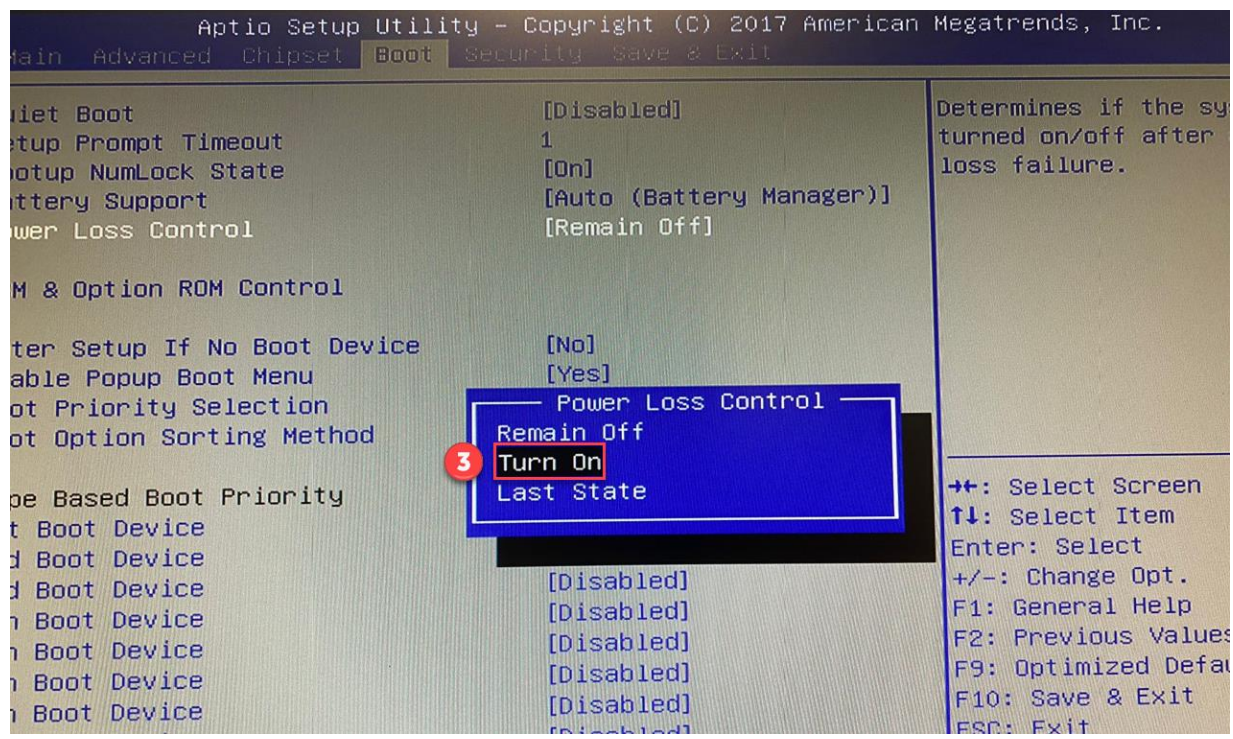

Açılan ekranda **"Power Loss Control"** ayarı **"Turn On"** olarak seçilir.

Turn On seçiminin ardından BIOS'da yapılan ayarları kaydetmek için **F10** tuşuna basılır. F10 tuşu save&exit görevine sahiptir. F10 tuşunun ardından **Yes** seçeneği ile ayarlar kaydedilir.

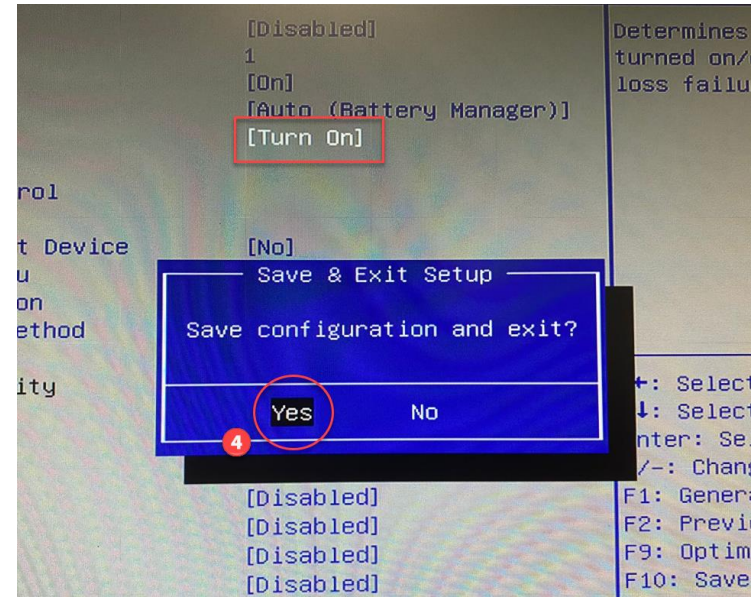